# **Computing various objects of an algebra from the poset of torsion classes (Demo)**

Haruhisa Enomoto

26 July 2021, OCAMI Algebra Seminar

Graduate School of Science, Osaka Prefecture University

About [SageMath](#page-2-0)

[Installation](#page-5-0)

[Input the poset of torsion classes](#page-8-0)

[Enjoy!](#page-11-0)

<span id="page-2-0"></span>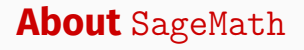

<u> The Common Service Common Service Common Service Common Service Common Service Common Service Common Service Common Service Common Service Common Service Common Service Common Service Common Service Common Service Common</u>

#### A free open-source mathematics software system

**Why** SageMath**?**

- SageMath provides a framework for finite posets, finite lattices, simplicial complexes, and so on.
- We can construct them and compute various things, e.g. the set of join-irreducibles in the lattice.
- SageMath can check whether two objects are isomorphic.

I've developed a SageMath program tors\_lattice.py

- 1. Input the poset of torsion classes, then
- 2. This program can construct
	- the lattice of wide subcategories,
	- the simplicial complex  $\Delta(\Lambda)$ ,

etc.

<span id="page-5-0"></span>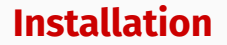

- Install SageMath (ver <sup>≥</sup> 9.0) on your computer: Download from the official cite <https://www.sagemath.org/index.html> and just install it!
- From now on, we'll use SageMath Notebook

Another option:

You can use [CoCalc](https://cocalc.com/) without installing sage

• Download my file from

[https://haruhisa-enomoto.github.io/files/tors\\_lattice.py](https://haruhisa-enomoto.github.io/files/tors_lattice.py)

- Create a SageMath notebook in the same directory as you download this file.
- Execute load("tors\_lattice.py")

Then you can use it!

# <span id="page-8-0"></span>**[Input the poset of torsion classes](#page-8-0)**

First, input the poset of torsion classes of your algebra in SageMath, and name it poset for example.

#### **Ways to input posets**

- 1. For path algebras and preprojective algebras of Dynkin type, SageMath already has it! (later)
- 2. If you have a Hasse diagram, then you can input it manually.
- 3. You can import it from Jan Geuenich's [String Applet](https://www.math.uni-bielefeld.de/~jgeuenich/string-applet/) using my other program, next slide.

[String Applet](https://www.math.uni-bielefeld.de/~jgeuenich/string-applet/) can calculate the poset of torsion classes of any representation-fintie special biserial algebra.

You can import it in SageMath using my converter.

- 1. Input your algebra in [String Applet,](https://www.math.uni-bielefeld.de/~jgeuenich/string-applet/) and show its  $s\tau$ -Tilting quiver.
- 2. Export a latex file (e.g. data.tex) in your working directory.
- 3. Download

<https://haruhisa-enomoto.github.io/files/converter.py> in your working directory

- 4. Load it in your notebook by load("converter.py")
- 5. Execute poset = Poset(SAtoSage("data.tex"))

<span id="page-11-0"></span>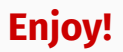

#### **What's next?**

Now you have your poset. Then execute

```
tors = TorsLattice(poset)
```
Once you have done it, you can construct various things, e.g.

• tors.wide\_lattice()

the lattice of wide subcategories

• tors.ice\_lattice()

the lattice of ICE-closed subcategories

- tors.heart\_poset() the poset of torsion hearts
- tors.s\_tau\_tilt\_complex() the simplicial complex  $\Delta(\Lambda)$  of  $\tau$ -tilting pairs

See [Manual](https://nbviewer.jupyter.org/github/haruhisa-enomoto/tors-lattice/blob/main/Manual.ipynb) for the list of all things you can do.

### Q: Dynkin quiver, *ΠQ*: its preprojective algebra

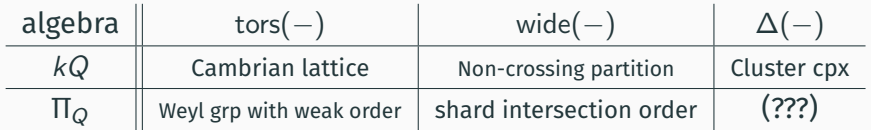

All these objects are already in SageMath!

Let's check the above table, and guess (???)!

## Q: Dynkin quiver, *ΠQ*: its preprojective algebra

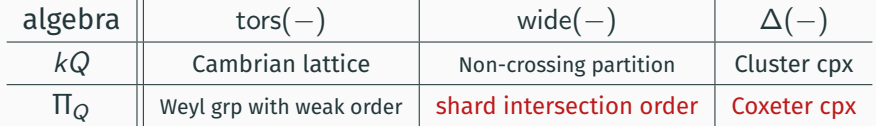

Red are conjectured by SageMath experiment (then proved).

There're lots of properties SageMath can check for lattices.

#### **Conjecture (some have been confirmed)**

If  $\Lambda$  is  $\tau$ -tilting finite, then wide  $\Lambda$  is:

- [ranked \(graded\),](https://doc.sagemath.org/html/en/reference/combinat/sage/combinat/posets/posets.html#sage.combinat.posets.posets.FinitePoset.is_ranked) with its rank function given by the number of simples
- [Rank-symmetric](https://doc.sagemath.org/html/en/reference/combinat/sage/combinat/posets/posets.html#sage.combinat.posets.posets.FinitePoset.is_rank_symmetric)
- [Relatively complemented](https://doc.sagemath.org/html/en/reference/combinat/sage/combinat/posets/lattices.html#sage.combinat.posets.lattices.FiniteLatticePoset.is_relatively_complemented)
- (strongly) [Sperner](https://doc.sagemath.org/html/en/reference/combinat/sage/combinat/posets/posets.html#sage.combinat.posets.posets.FinitePoset.is_sperner)

### **Sakai's Conjecture (not true...)**

The number of Hasse arrows in *I*CE Λ starting at C is equal to the number of indecomposable Ext-projectives in C.

True for hereditary and Nakayama algebras.

Find a counterexample!

# **Links**

- [The SageMath notebook used in this demo](https://haruhisa-enomoto.github.io/files/OCAMI_Demo.ipynb)
- [SageMath codes in my website](https://haruhisa-enomoto.github.io/codes/)
- On SageMath
	- [SageMath tutorial](https://doc.sagemath.org/html/en/thematic_tutorials/index.html)
	- [Finite Coxeter groups](https://doc.sagemath.org/html/en/reference/categories/sage/categories/finite_coxeter_groups.html)
	- [Finite posets](https://doc.sagemath.org/html/en/reference/combinat/sage/combinat/posets/posets.html)
	- [Finite lattices and semilattices](https://doc.sagemath.org/html/en/reference/combinat/sage/combinat/posets/lattices.html)
- The lattice of torsion classes in SageMath
	- [Download](https://haruhisa-enomoto.github.io/files/tors_lattice.py)
	- [Manual](https://nbviewer.jupyter.org/github/haruhisa-enomoto/tors-lattice/blob/main/Manual.ipynb)
- String Applet to SageMath converter
	- [Download](https://haruhisa-enomoto.github.io/files/converter.py)
	- [Manual](https://nbviewer.jupyter.org/github/haruhisa-enomoto/StringApplet-to-SageMath-converter/blob/main/Manual.ipynb)